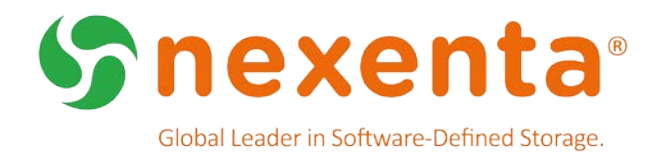

# **NexentaStor 5.0.3 and NexentaFusion 1.0.2**

Release Notes

# Table of Contents

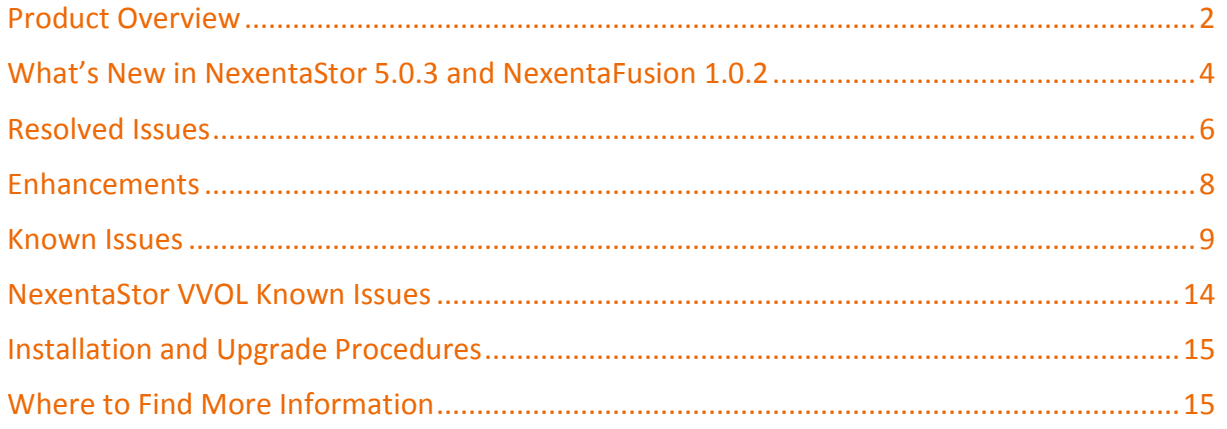

# Revision History

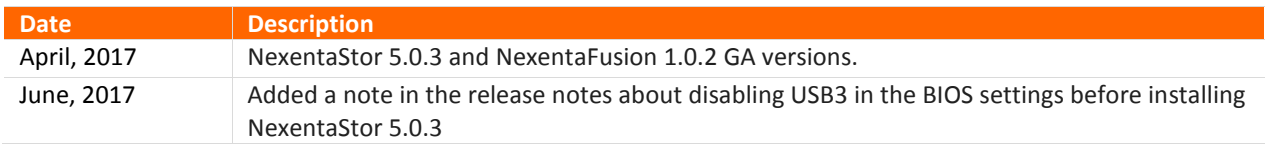

### Product Overview

This document provides the release notes for the GA versions of NexentaStor 5.0.3 and NexentaFusion 1.0.2, as well as known issues for the NexentaStor 5.0 VVOL plugin.

NexentaStor 5.0 is a software-defined storage (SDS) platform that can be deployed as a full storage operating system on standard x 86 servers providing standard file (NFS and SMB), as well as block (FC and iSCSI) protocol services. NexentaStor 5.0 can be run in single-node configurations on internal devices or in dual-node highavailability (HA) cluster configurations with SAS-connected shared backend devices. NexentaFusion 1.0 provides and intuitive graphical user interface (GUI) for managing NexentaStor appliances.

The NexentaFusion graphical user interface (GUI) enables you to intuitively manage NexentaStor appliances. You can create and configure pools, create and share file systems, as well as access appliance-level summaries of hardware, pools, NICs, file systems, shares, volumes, LUNs, and services. NexentaFusion uses drill-down menus, action cogs, and expand-contract arrows, to provide a full range of administrative functionality for provisioning, monitoring, and optimizing storage appliances. You access NexentaFusion online help through a Web browser. NexentaFusion 1.0.2 supports the latest version of Chrome, and Firefox v47 or later.

### NexentaStor 5.0 and NexentaFusion 1.0 Feature Support

The following is a high-level list of supported features in NexentaStor 5.0 and NexentaFusion 1.0:

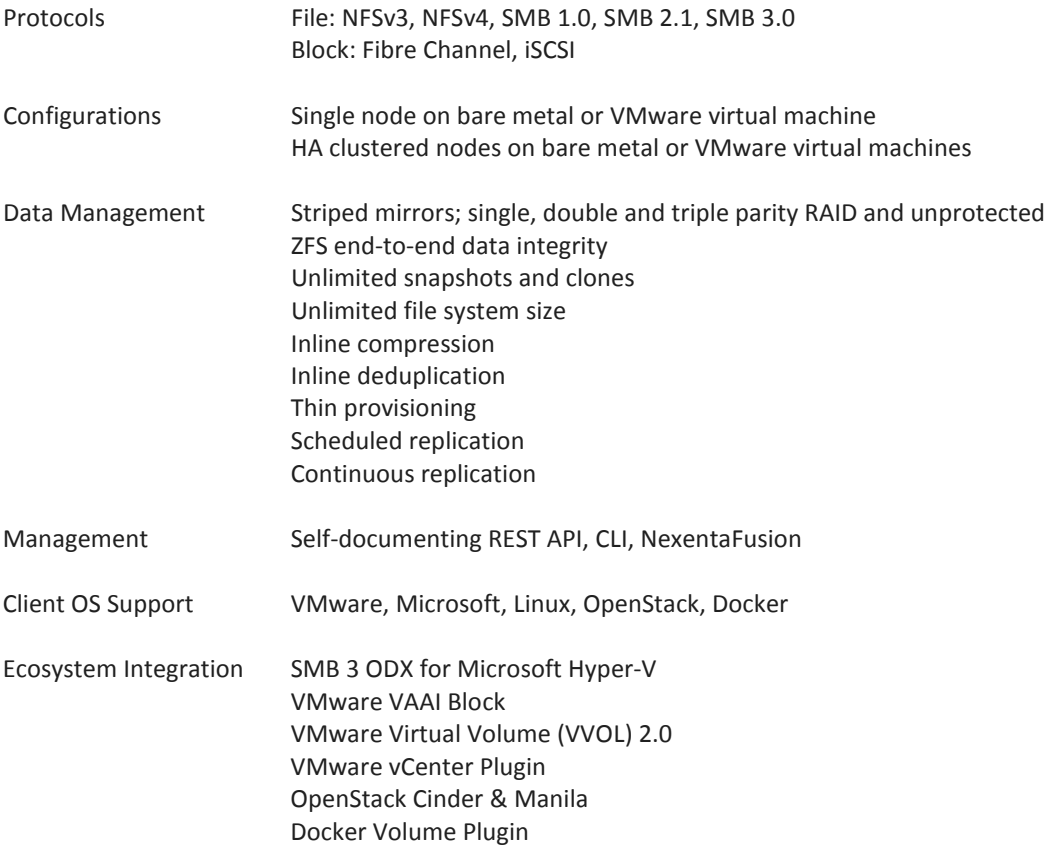

### Reference Architectures

NexentaStor supports a wide selection of certified reference architectures (RAs), fully defined configurations that feature components from leading server vendors. A number of Nexenta server partners provide a seamless end-user experience by acting as a single point of contact for deployment and support of the end-toend hardware and software solution.

### License Editions

NexentaStor 5.0 is available in an Enterprise Edition or Community Edition. The scope of the license editions are as follows:

*NexentaStor Enterprise Edition* is sold as a perpetual software license based on raw capacity limits. Support and services are sold separately. Pricing is tiered on the amount of raw capacity required for a system, yielding a lower price per GB for larger configurations. The Enterprise Edition includes all core storage functionality such as snapshots, clones, inline data reduction, software RAID and scheduled replication. It also includes the right to use NexentaFusion as the Graphical User Interface (GUI) for the system running that license. Additional options are sold on a per node basis and include features such as High-Availability Cluster, continuous replication or Fibre Channel support.

*NexentaStor Community Edition* is a limited-functionality, limited-capacity, free version of the software that can be used for non-production, non-commercial deployments. The NexentaStor Community Edition has limited functionality, limited capacity, and outside of the online Nexenta Community forums, no support services are available. A NexentaFusion server can manage at most one NexentaStor Community Edition appliance. For more information, see the online Nexenta Community forums.

# What's New in NexentaStor 5.0.3 and NexentaFusion 1.0.2

This section provides an overview of the changes and feature enhancements in these updates.

### *QoS for All-Flash VMware NFS Datastores*

Using the CLI, REST API or NexentaFusion, it is now possible to configure rate limits on NFS shares. The rate limit is expressed in bytes / second and applies to the overall throughput on the share.

Rate-limit monitoring capabilities include a Fusion analytics widget to display the shares utilizing the greatest percentage of their limit, simple filtering on datasets by rate limit, and alerts on high bandwidth utilization.

The target use case for this feature is all-flash NexentaStor appliances supporting multi-tenant VMware environments. In these configurations, where a given tenant is mapped to specific NFS Datastores, NexentaStor QoS allows the infrastructure provider to cap the maximum amount of throughput provided to specific tenants.

#### *Resilver Performance Improvement*

Nexenta has been leading the effort in the OpenZFS community around zfs resilver and zfs scrub performance improvements. The core changes are included in NexentaStor 5.0.3 and apply by default. The underlying design focus is maximizing sequential operations and minimizing random IO on the pool devices and the device being resilvered. The net result are improvements that range from 2x all the way to 5x faster scrub and resilver depending on the application workload on the pool.

### *Smart-Sparing and Auto-Replace*

Smart-sparing and auto-replace are two new NexentaStor features that improve storage availability and simplify maintenance operations.

When a device in a pool fails, smart-sparing automatically selects the right spare device to activate by means of an ordered search using media type, size, and locality as criteria. Media types currently supported are HDD and SSD. The size attribute is used to ensure that the spare is at least the same size or bigger than the failed drive. Locality of the device refers to the storage enclosure. For example, for a pool configured with an SSD hot spare (for SLOG devices) and HDD hot spares (for data devices) in each storage enclosure:

- smart-sparing will ensure that the SSD spare is only activated in case of a SLOG SSD failure,
- in case of an HDD failure, smart-sparing will preferentially activate the HDD spare in the storage enclosure where the failure occurred.

With auto-replace, replacing a failed device no longer requires issuing system commands to control the operation. The user can simply remove the failed device and physically replace it with a new device. NexentaStor automatically detects the insertion of the new device and triggers re-silvering. If the failed device had been previously spared, the spare is then released back to the pool. Note that if a spare was activated following a device failure, the user should wait for the spare resilver to complete before physically swapping out the failed device.

### *Improved support for SNMPv2*

Added support for additional MIBs as well as ability to alert/trap on FMA events. Contact support@nexenta.com to get the latest version of the NexentaStor MIB.

### *Chassis Management Enhancements*

NexentaStor 5.0.3 adds chassis management for the following storage enclosures:

- Ericsson HDS8000\_SSU0101
- LENOVO D3284 84 Bay JBOD
- SMCI SC216BE2CJBOD
- HGST 1ES0034 60 Bay JBOD

### *SMB 3 Encryption*

NexentaStor 5.0.3 adds support for encryption of in-flight data for SMB 3 shares. This feature is disabled by default and can be enabled on individual shares using the smb set command.

### *SMB 2 Changes*

In NexentaStor 5.0.3, the default settings for exclusive oplocks have been set to disabled. This will help with some performance issues associated with Microsoft Office applications.

### *Refined Algorithm for Swap Space*

**Swap Volume Size for ZFS File Systems**

In 5.0.3, rpool allocation for swap space has been tightened.

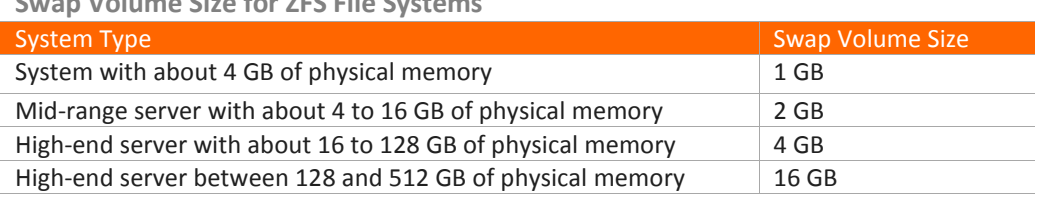

### *Additional Enhancements*

- Several improvements in the content, management and delivery of the support bundle.
- High-Availability improvements for block services, cluster robustness and node synchronization.
- Driver enhancements for the XL710 40GbE.
- Intel NIC, delivering line rate performance on 40GbE interfaces as well as on all 4x logical 10GbE interfaces. To get maximum performance, MTU must be set to 9000.
- HPR recover command now runs as "dry-run" by default. This provides the user with information on what a replication service recovery would need to do (specifically what snapshots will have to be deleted) to get each side to a common state and recover the service. The user can then make an informed decision on whether to proceed, or copy some of the snapshot data to a safe location before actually recovering the service.
- NexentaFusion Analytics widgets to monitor IP Link performance and FC Target port performance.
- Ability to initiate an inventory rescan from NexentaFusion.
- Ability to upgrade NexentaStor's license using NexentaFusion.
- Improvements in NexentaFusion's ability to authenticate Active Directory users as NexentaFusion users.
- Various security improvements, including requiring browsers to connect with TLS version 1.2 or greater, restricting the acceptable ciphers, and disabling ICMP timestamp responses.

# Resolved Issues

Table 1 lists the resolved issues as of NexentaStor 5.0.3. Table 2 lists resolved issues as of NexentaFusion 1.0.2.

**Table 1: NexentaStor 5.0.3 Resolved Issues**

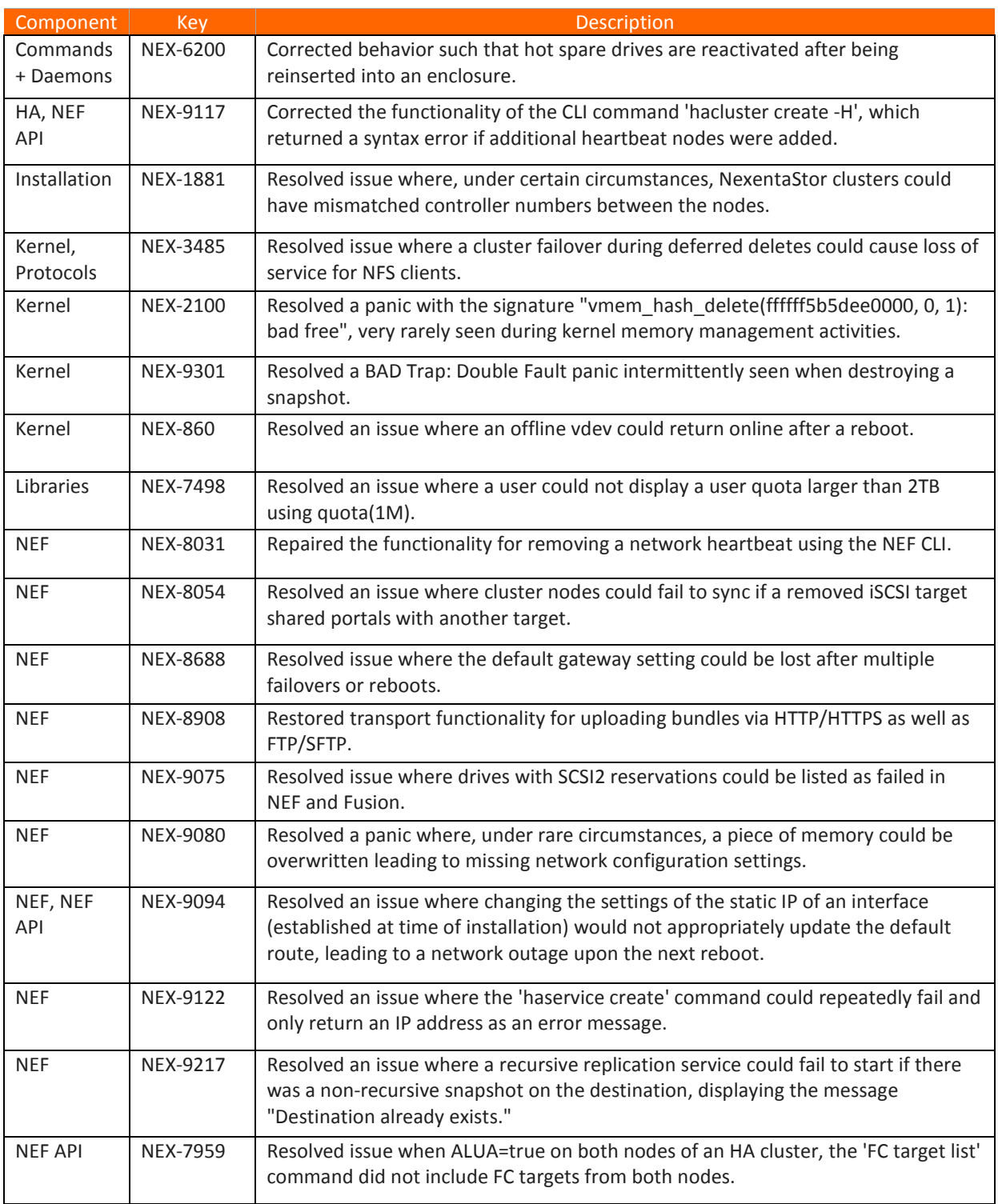

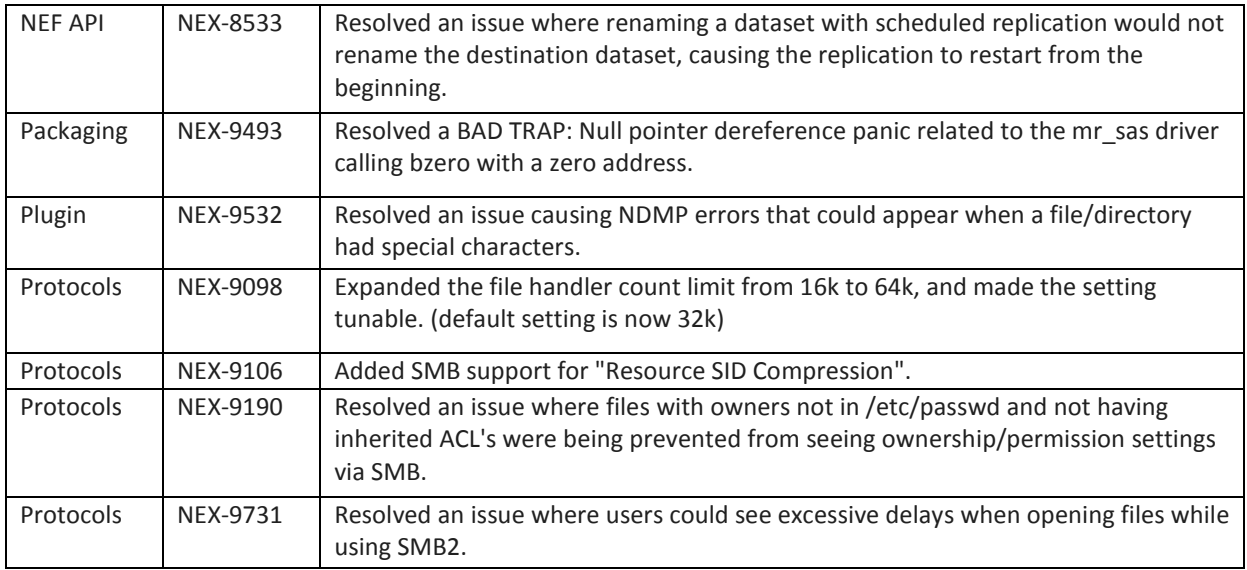

### **Table 2: NexentaFusion 1.0.2 Resolved Issues**

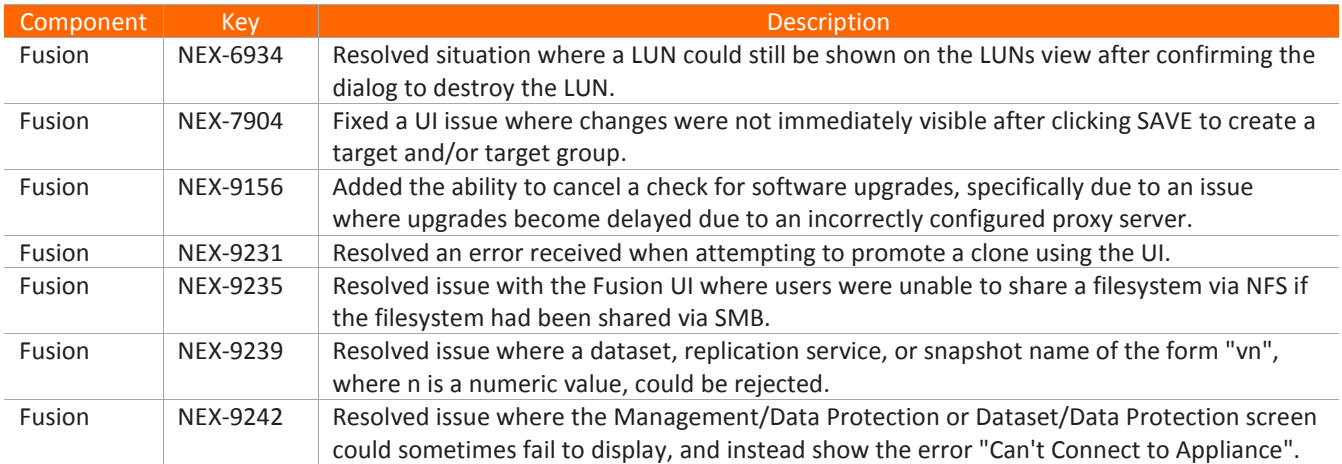

# Enhancements

Table 3 lists the enhancements of NexentaStor 5.0.3 and Table 4 lists the enhancements made in NexentaFusion 1.0.2.

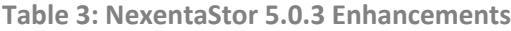

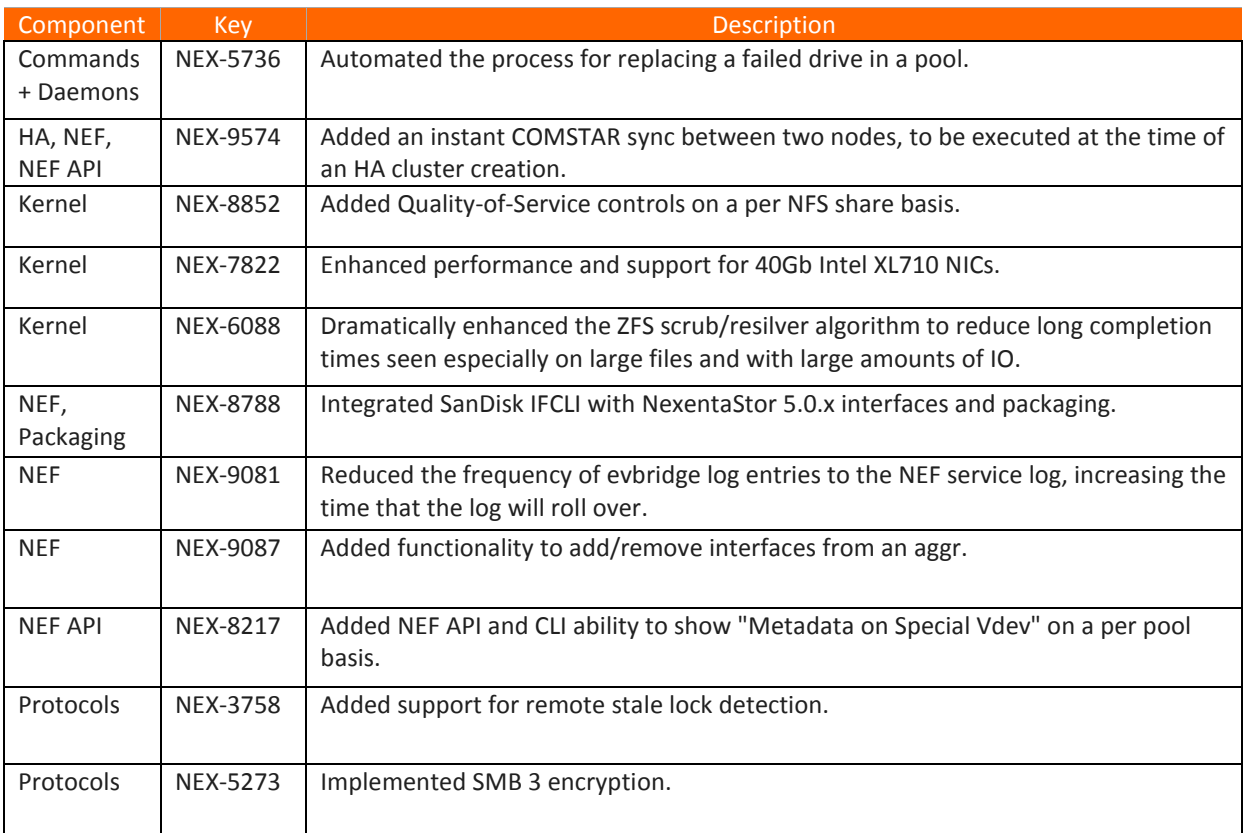

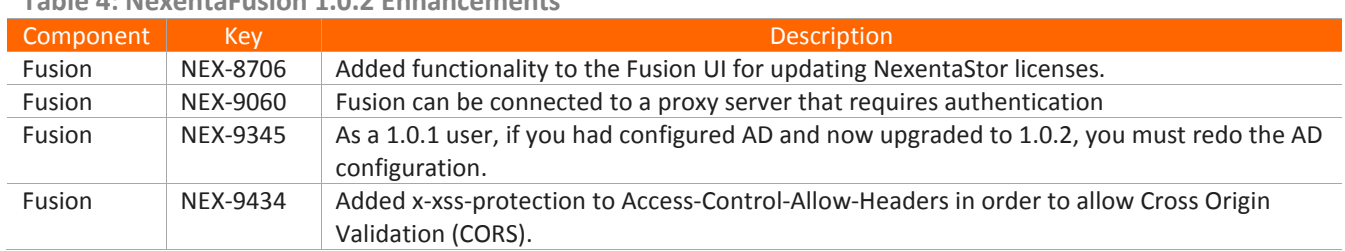

**Table 4: NexentaFusion 1.0.2 Enhancements**

## Known Issues

Table 5 lists the known issues as of NexentaStor 5.0.3. Table 6 lists known issues as of NexentaFusion 1.0.2.

| Component             | Key             | Description                                                                                                    | Workaround                                                                                                    |
|-----------------------|-----------------|----------------------------------------------------------------------------------------------------|----------------------------------------------------------------------------------------------------|
| Chassis<br>Management | <b>NEX-7773</b> | Possible issues with the error<br>reporting of MB-FAN4 or MB-FAN5.<br>See workaround for determination of<br>which node (primary or secondary),<br>the MB-FAN4 or MB-FAN5 is failing. | If an MB-FAN4 or MB-FAN5 error<br>message contains a hardware<br>component with enclosure with the<br>serial number ending in "7f", then<br>the failing MB-FAN4 or MB-FAN5 is<br>on the Primary node. If an MB-FAN4<br>or MB-FAN5 error message contains<br>a hardware component with<br>enclosure with the serial number<br>ending in "ff", then the failing MB-<br>FAN4 or MB-FAN5 is on the<br>Secondary node. |
| Documentation         | <b>NEX-4523</b> | Recovery from a failed ZFS Intent Log<br>(ZIL) device without down time is<br>currently impossible if the ZIL is not<br>mirrored.                                                     | In all cases, a mirrored ZIL should be<br>configured.                                                                                                    |
| Installation          | <b>NEX-3488</b> | Unable to boot NexentaStor from a<br>drive with 4k native sector size.                                                                                                    | Use 512 native or 512 emulated<br>drives for NexentaStor installations.                                                                                                    |
| Installation          | <b>NEX-8520</b> | Changing the choice of Time Zone<br>DURING an installation will lead to an<br>incorrect time being reported on the<br>system.                                                         | Avoid changing the choice of Time<br>Zone during an installation, or<br>manually update to current time of<br>the recently selected time zone after<br>the install.                                                                                                    |
| Kernel                | <b>NEX-928</b>  | When using ZEUS IOPS drives in a<br>JBOD, a mptsas deadlock may occur<br>due to a poor connection with the<br>backplane.                                                              | Ensure that required components are<br>installed and properly configured<br>when using ZEUS IOPS drives in a<br>JBOD.                                                                                                    |
| Kernel                | <b>NEX-1760</b> | In very isolated instances, system<br>performance may momentarily<br>degrade then recover during kernel<br>memory reclamation (kmem reap<br>activity).                                | None.                                                                                                    |

**Table 5: NexentaStor 5.0.3 Known Issues**

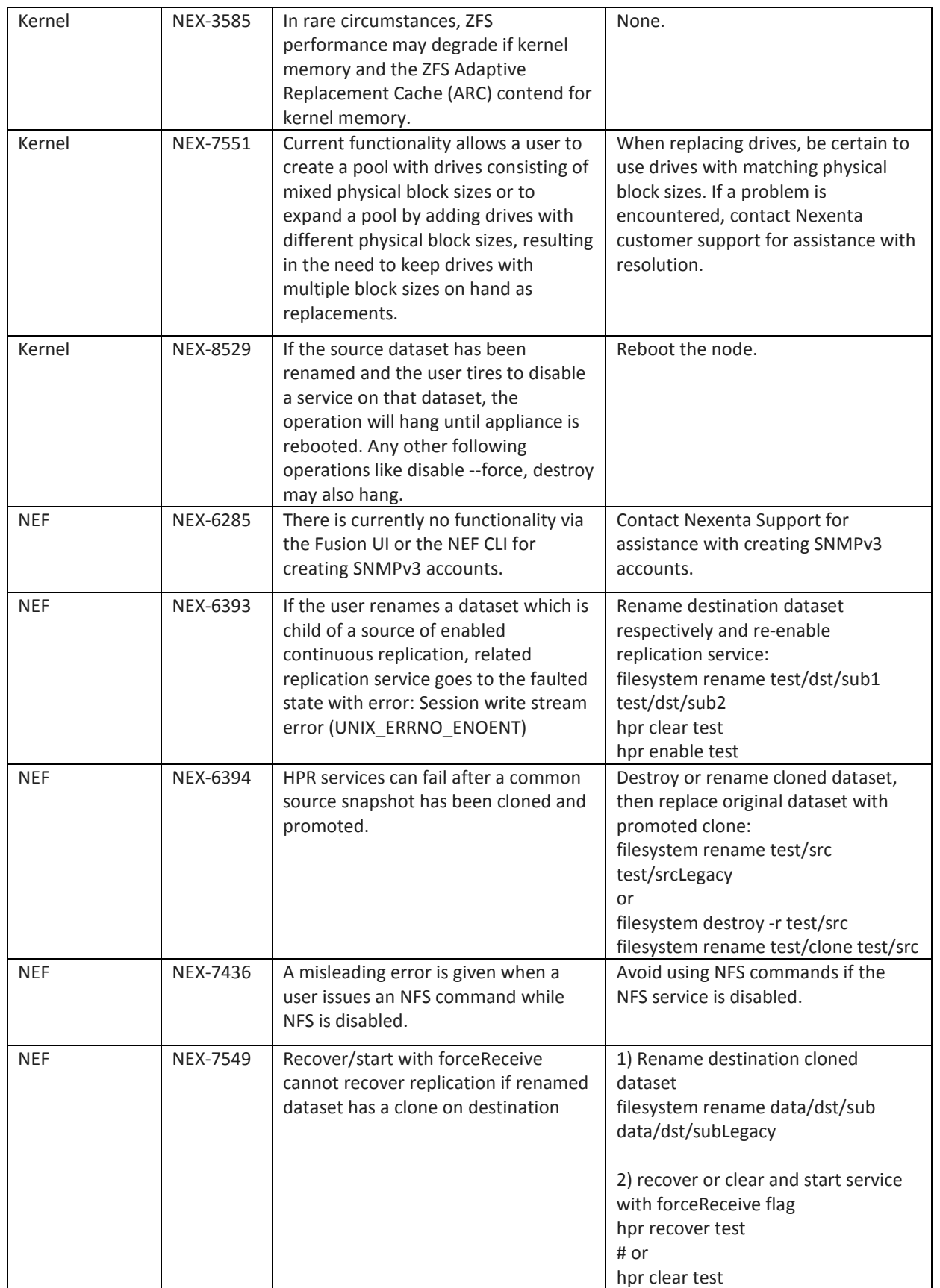

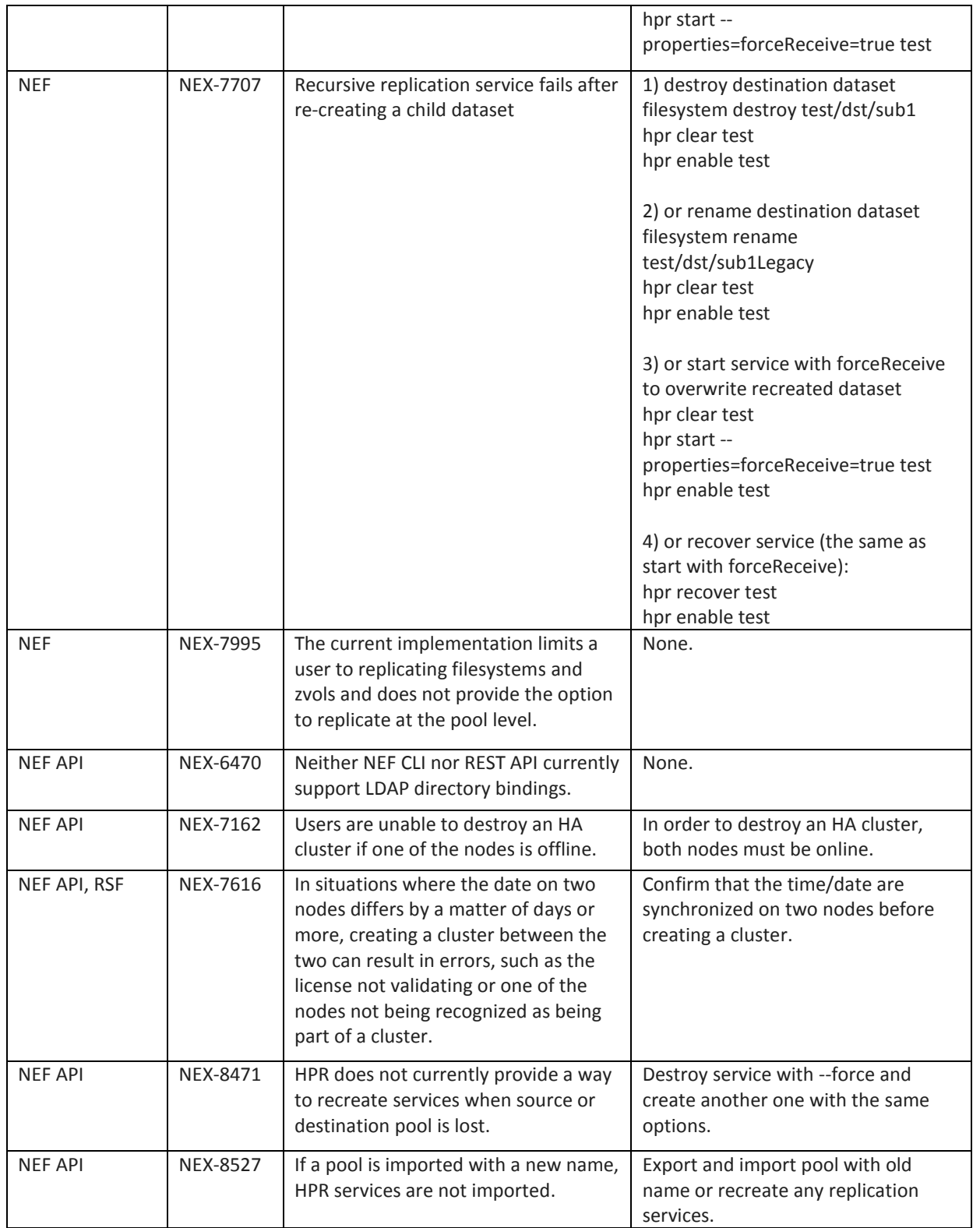

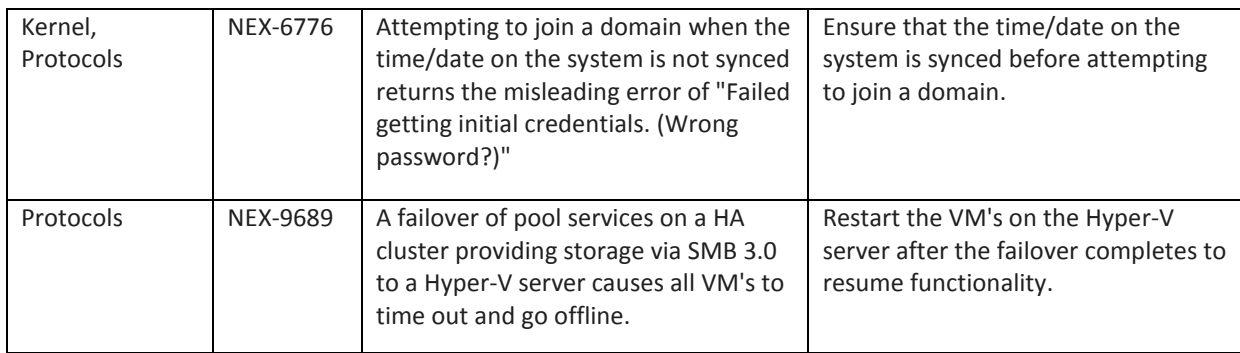

### **Table 6: NexentaFusion 1.0 Known Issues**

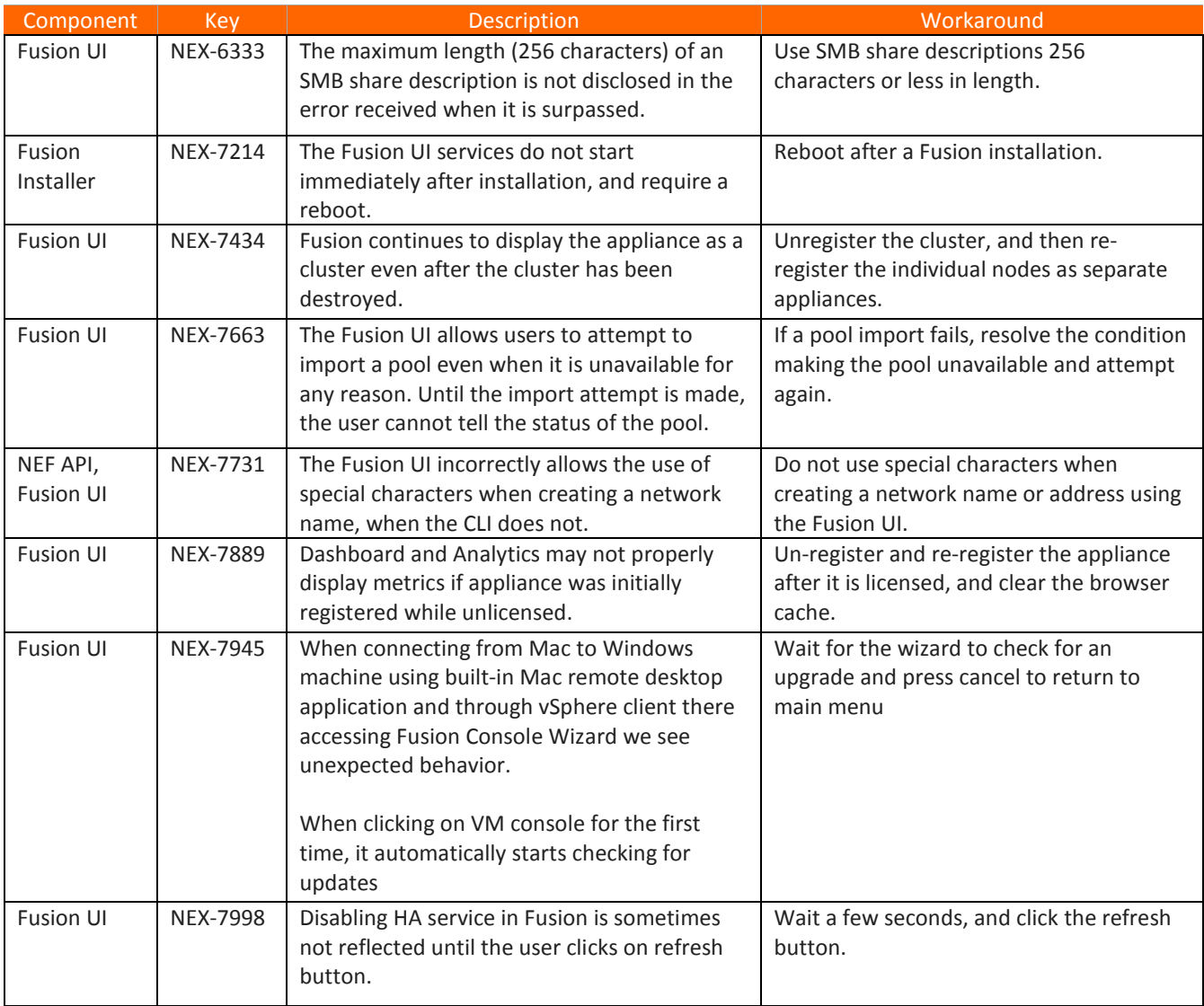

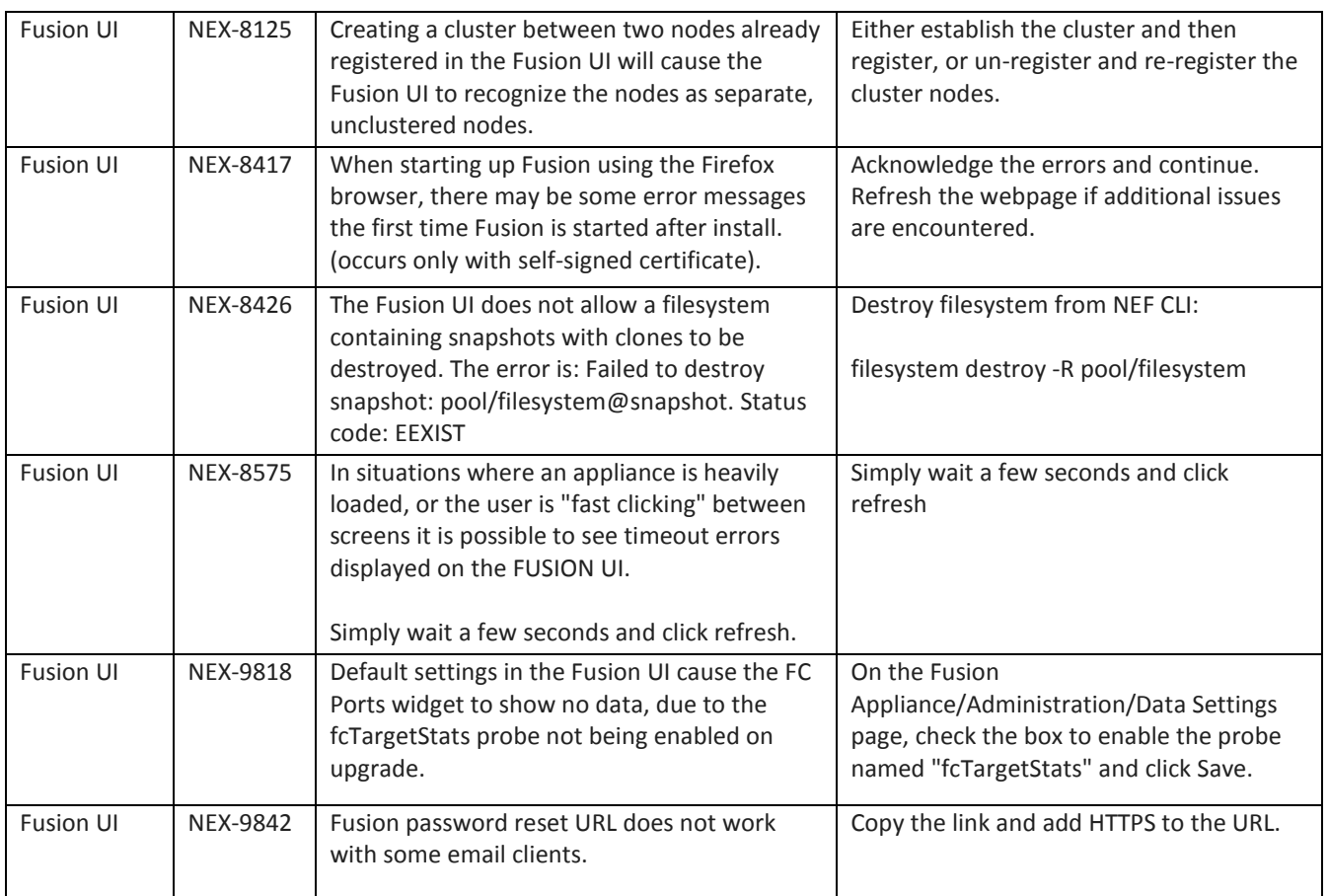

### NexentaStor VVOL Known Issues

NexentaStor is designed with a multi-tenant VMware vCenter Plug-in and VMware Virtual Volume (VVOL) support. For more information, see the *NexentaStor 5.0 VVOL Admin Guide*. The following table lists the NexentaStor 5.0.3 VVOL known issues.

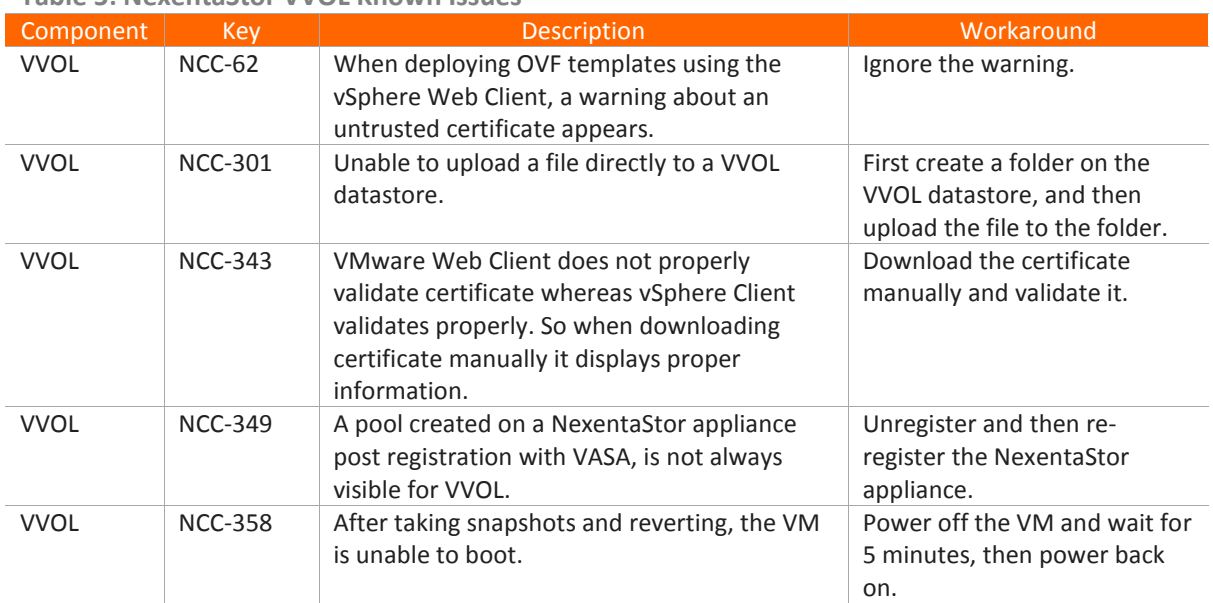

**Table 5: NexentaStor VVOL Known Issues**

# Installation and Upgrade Procedures

Follow the instructions in the *NexentaStor 5.0 and NexentaFusion 1.0 Installation QuickStart Guide* to install and upgrade NexentaStor and NexentaFusion.

### Recommendation

NexentaStor 5.0.3 does not support USB3. So USB3 in the BIOS settings must be disabled before installing NexentaStor, so that the installer does not break and go into maintenance mode.

# Where to Find More Information

#### *NexentaStor Product Guide*

This document includes an overview of NexentaStor and its core components, describes key features, and provides relevant CLI commands. This manual is intended as a guide to NexentaStor concepts and not as a configuration guide.

#### *NexentaStor 5.0 and NexentaFusion 1.0 Installation QuickStart Guide*

This document includes the instructions to install and upgrade NexentaStor and NexentaFusion.

#### *NexentaFusion 1.0 User Guide and Online Help*

This documentation provides easy to follow step-by-step instructions for common configuration and monitoring tasks.

#### *NexentaStor 5.0 CLI Configuration Guide*

This guide demonstrates the basic steps and commands to configure and manage NexentaStor 5.0 appliances. Use this document in conjunction with the *NexentaStor 5.0 CLI Reference Guide,* and the *NexentaStor 5.0 HA CLI Admin Guide.*

#### *NexentaStor 5.0 Command Line Interface Reference Guide*

This reference guide provides a summary of the CLI commands. Use it in conjunction with the *NexentaStor 5.0 CLI Configuration Guide*.

#### *NexentaStor 5.0 HA CLI Admin Guide*

This guide demonstrates the basic steps and commands to configure and manage the NexentaStor 5.0 High Availability (HA) cluster using the NexentaStor 5.0 Command Line Interface (CLI).

#### *NexentaStor 5.0 vCenter Plugin Admin Guide*

This guide includes instructions to install NexentaStor 5.0 vCenter Web Client Plugin (vCenter Plugin), which enables VMware customers to configure and manage storage and virtualization through a single interface. You can use this plugin to access summary and detailed analytics and real time status monitoring of single and clustered NexentaStor appliances.

#### *NexentaStor 5.0 VVOL Admin Guide*

This guide describes the NexentaStor Virtual Volume (VVOL) solution. It provides instructions on how to deploy VVOL, integrate it with VMware vSphere, and enumerates storage operations it supports.

#### *NexentaStor 5.0 HPR User Guide*

This document demonstrates how to configure High Performance Replication (HPR) to replicate datasets using the NexentaStor Command Line Interface (CLI) and using the NexentaFusion GUI. For details on the list, see portal.nexenta.com.

### *Hardware Compatibility List for NexentaStor 5.0*

This document provides a list of certified hardware for NexentaStor 5.0 and is intended for Nexenta Partners and Nexenta customer-facing organizations. The latest version of Nexenta Hardware Certification List (HCL) is posted on Partner Portal.

For information on the NexentaStor Openstack Cinder drivers (NFS/ iSCSI), se[e docs.openstack.org](http://docs.openstack.org/mitaka/config-reference/block-storage/drivers/nexentastor5-driver.html) and search for 'NexentaStor 5.0'.